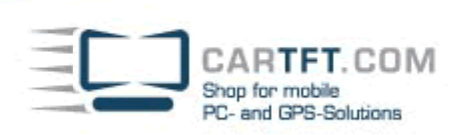

## Centrafuse Handy How-To

Stellen Sie sicher, dass kein anderer Bluetooth Treiber installiert ist, wenn Sie Centrafuse installieren. Im Setup zur Installation von Centrafuse werden Sie gefragt, ob bluetooth installiert werden soll. Bestätigen Sie dies mit JA und fahren Sie die Installation fort.

Das Mobiltelefon darf nicht über die Windows-Bluetooth Oberfläche gepaart werden, sondern muss über Centrafuse geschehen.

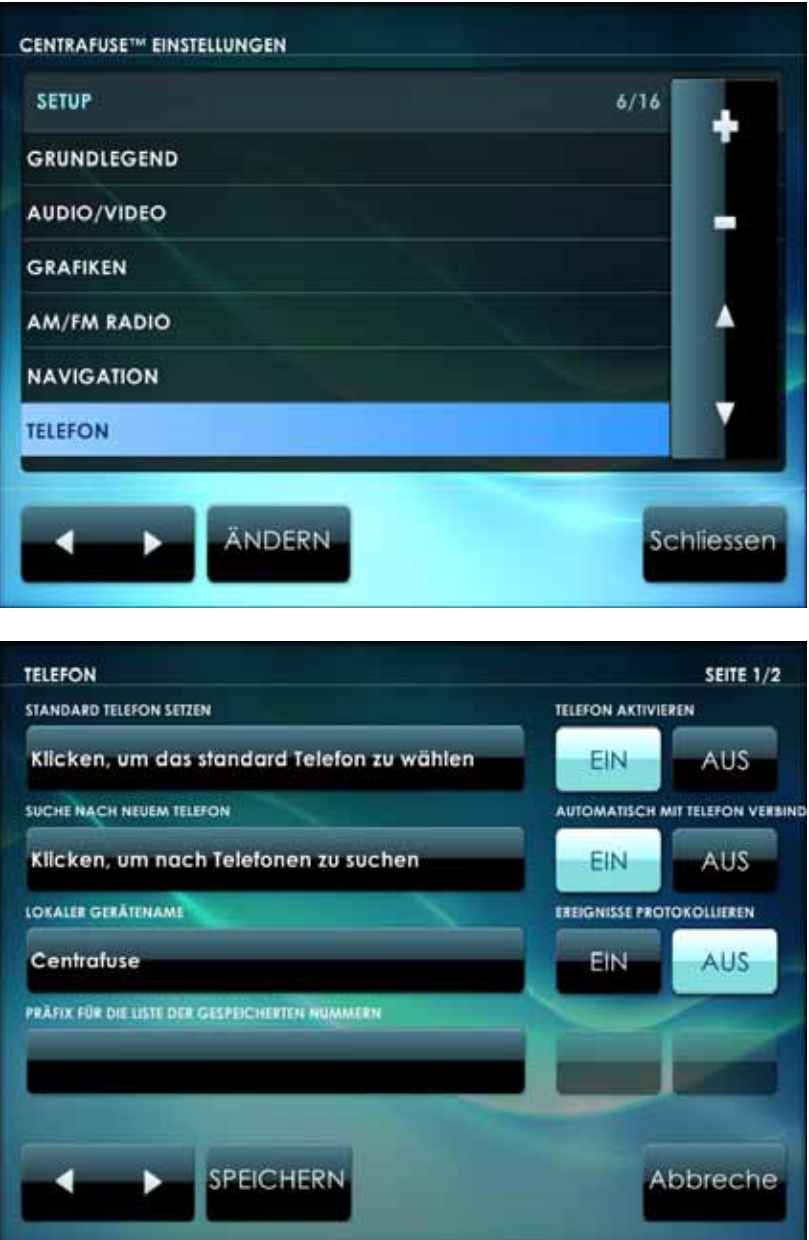

Starten Sie Centrafuse und navigieren zu "Setup" – "Telefon"

Starten Sie nun über Ihr Mobiltelefon die Suche neuer bluetooth Geräte. Es erscheint in Ihrem Mobiltelefon der Eintrag "Centrafuse".

Klicken Sie in Ihrem Mobiltelefon auf "Verbindung herstellen" (je nach Hersteller kann dies variieren). Sie werden anschließend gebeten, einen Schlüssel für die Paarung einzugeben. Nach Eingabe und Bestätigung

Power Up Your Car

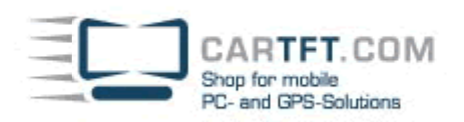

erscheint in der Centrafuse Oberfläche ein Eingabefeld, wo Sie denselben Schlüssel eingeben müssen. Nach bestätigen mit "OK" erscheint das Mobiltelefon als Standard Telefon in der Hauptoberfläche.

Je nach Hersteller müssen Sie die Verbindung nach bestätigen des Schlüssels nochmals über das Mobiltelefon herstellen – etwa "Verbindung herstellen".

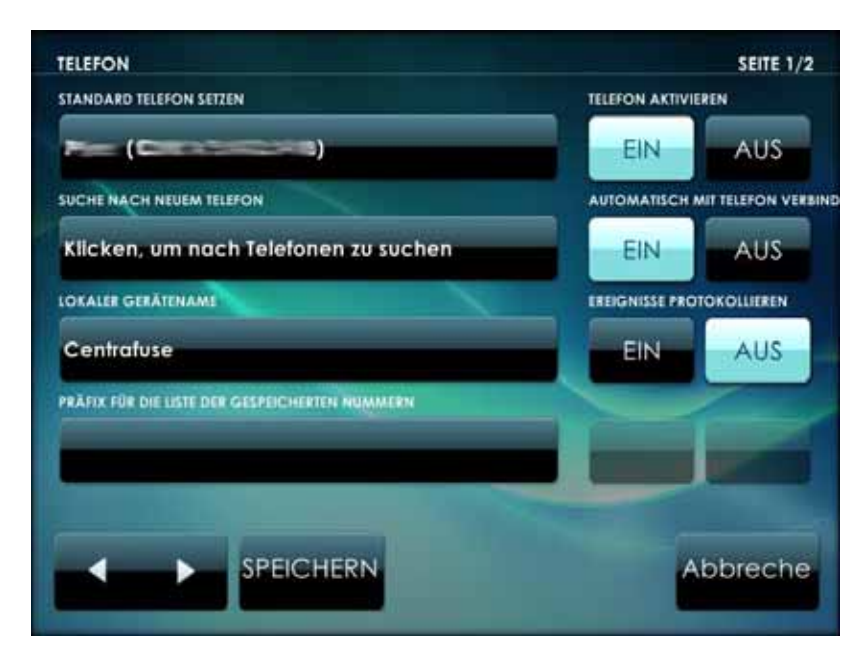

Die meisten Mobiltelefone sind in der Lage, die Verbindung zu automatisieren. Lesen Sie hierzu bitte die Anleitung Ihres Handys (etwa "Verbindung zu diesem Gerät immer zulassen").

Speichern Sie die Einstellungen und kehren zur Menüoberfläche von Centrafuse zurück.

Unter dem Menüpunkt "Telefon" erscheint nun folgende Oberfläche, mit der Sie Ihr Mobiltelefon steuern können.

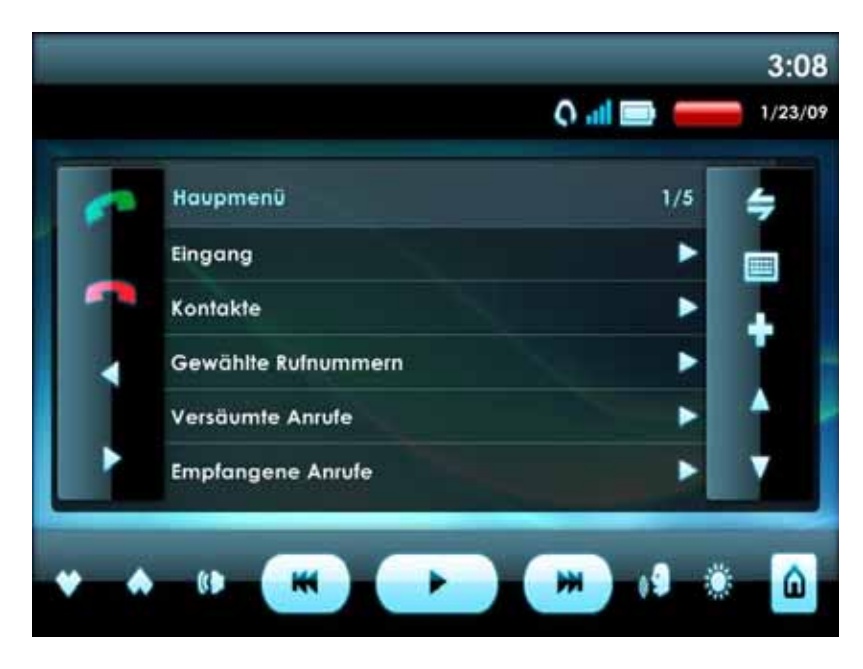

25.01.2009 , Timo Decristan